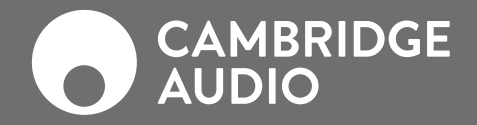

 $\boxed{\mathbb{O}}$ 

 $\overline{\frac{1}{20000}}$ 

 $\begin{array}{|c|} \hline \multicolumn{1}{c|}{\textbf{0}} & \multicolumn{1}{c|}{\textbf{0}}\\ \hline \multicolumn{1}{c|}{\textbf{0}} & \multicolumn{1}{c|}{\textbf{0}}\\ \hline \multicolumn{1}{c|}{\textbf{0}} & \multicolumn{1}{c|}{\textbf{0}}\\ \hline \multicolumn{1}{c|}{\textbf{0}} & \multicolumn{1}{c|}{\textbf{0}}\\ \hline \multicolumn{1}{c|}{\textbf{0}} & \multicolumn{1}{c|}{\textbf{0}}\\ \hline \multicolumn{1}{c|}{\textbf{0}} & \multicolumn{1$ 

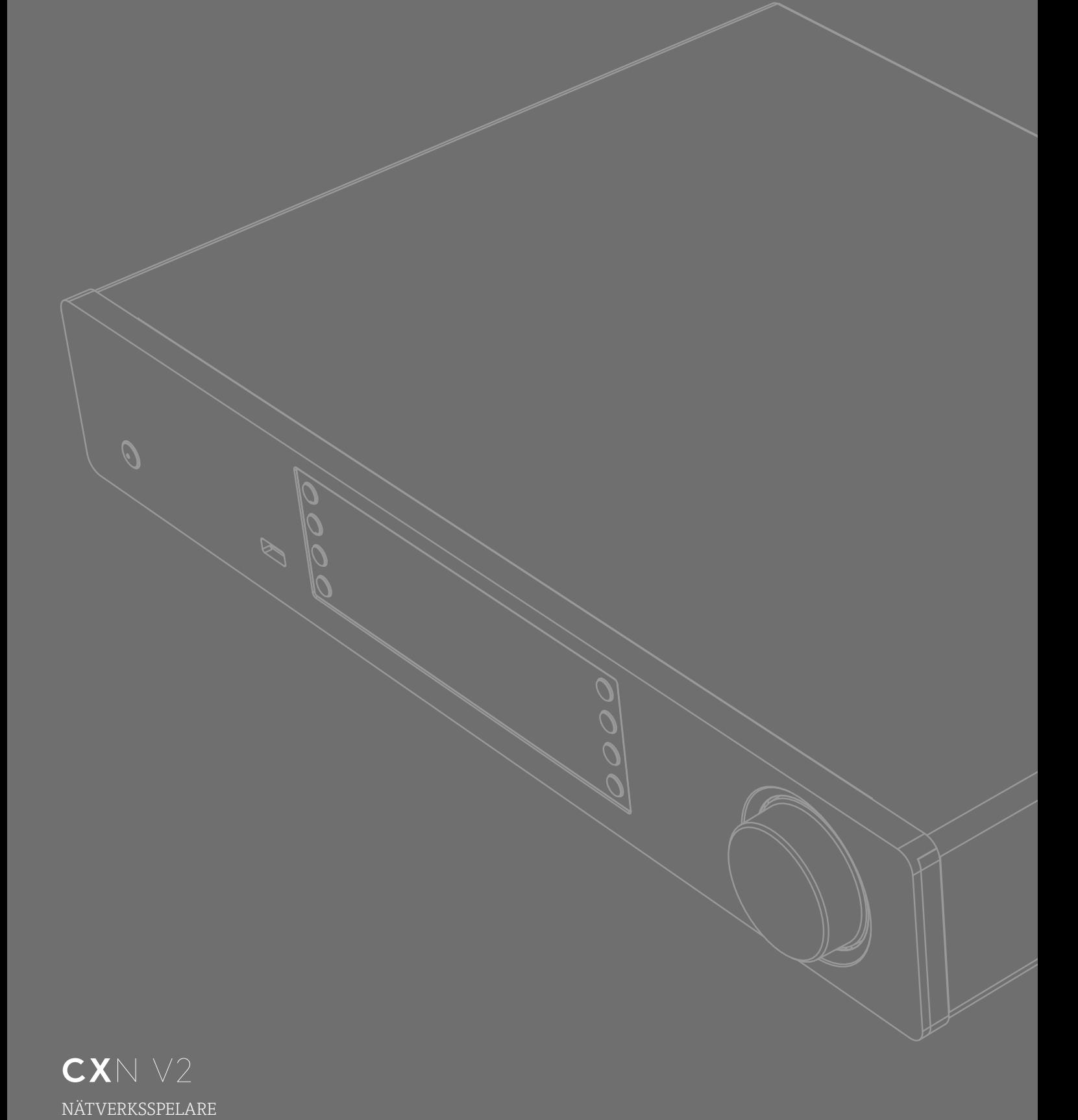

## Innehåll

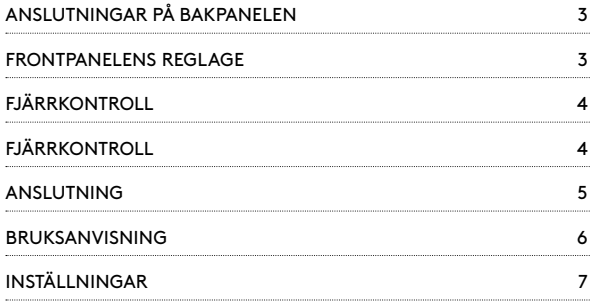

# Support

## VANLIGA FRÅGOR OCH SUPPORT

Vänligen besök https://techsupport.cambridgeaudio.com

## KONTAKTA VÅRT

DEDIKERADE SUPPORTTEAM OM DU HAR NÅGRA TEKNIKFRÅGOR:

## support@cambridgeaudio.com

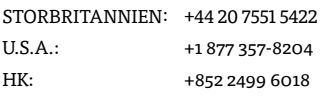

# Viktigt!

CXN v2 är till stor del en programvarubaserad produkt och nya funktioner och uppdateringar blir tillgängliga med jämna mellanrum. Se avsnittet Upgrade Firmware (Uppgradera programvara) i slutet av denna bruksanvisning för information om hur du kontrollerar om det finns uppdateringar och uppdaterar din enhet automatiskt via Internet. Detta tar bara några få minuter.

Vi uppmanar dig att kontrollera om det finns uppdateringar innan du använder CXN v2 för första gången och sedan med jämna mellanrum.

## Se också supportsidan för CXN v2 på

https://techsupport.cambridgeaudio.com för information om alla nya funktioner, råd om kompatibilitet med andra produkter och ljudformat och den senaste versionen av denna manual.

Glöm inte att registrera ditt köp.

Gå till: www.cambridgeaudio.com/register

Genom att registrera din produkt blir du den första som blir informerad om:

- Framtida produktlanseringar
- Programvaruuppgraderingar
- Nyheter, händelser och exklusiva erbjudanden samt tävlingar!

Den här handledningen är framtagen för att göra det lättare för dig att installera och använda den här produkten. Informationen i det här dokumentet har kontrollerats noggrant och stämde vid publiceringen. Men Cambridge Audios policy förbättras kontinuerligt och därför kan utformning och specifikationer förändras utan föregående meddelande.

Det här dokumentet innehåller äganderätts- och copyright-skyddad information. Med ensamrätt. Ingen del av denna manual får återskapas i någon mekanisk eller elektronisk form eller på något annat sätt om inte skriftligt tillstånd erhållits från tillverkaren. Alla varumärken och registrerade varumärken tillhör sina respektive ägare.

© Copyright Cambridge Audio Ltd 2020.

Cambridge Audio och Cambridge Audio-logotypen är varumärken som tillhör Cambridge Audio.

Stream Magic är ett varumärke som tillhör Audio Partnership Plc och är registrerat i EU och andra länder.

Denna produkt innehåller programvara som är licensierad under version 2 av GNU Public License och version 2.1 av GNU Lesser Public License. Källkoden för denna programvara är tillgänglig från:

#### http://gpl.stream-magic.com/

Denna produkt innehåller teknologi som ägs av Microsoft Corporation och används under licens från Microsoft Licensing GP. Användning eller distribution av sådan teknologi utanför denna produkt är förbjudet utan licens från Microsoft Corporation och/eller Microsoft Licensing, GP.

För Spotify-programvaran gäller tredjepartslicenser som du hittar här: www.spotify.com/connect/third-party-licenses

## <span id="page-2-0"></span>Anslutningar på bakpanelen

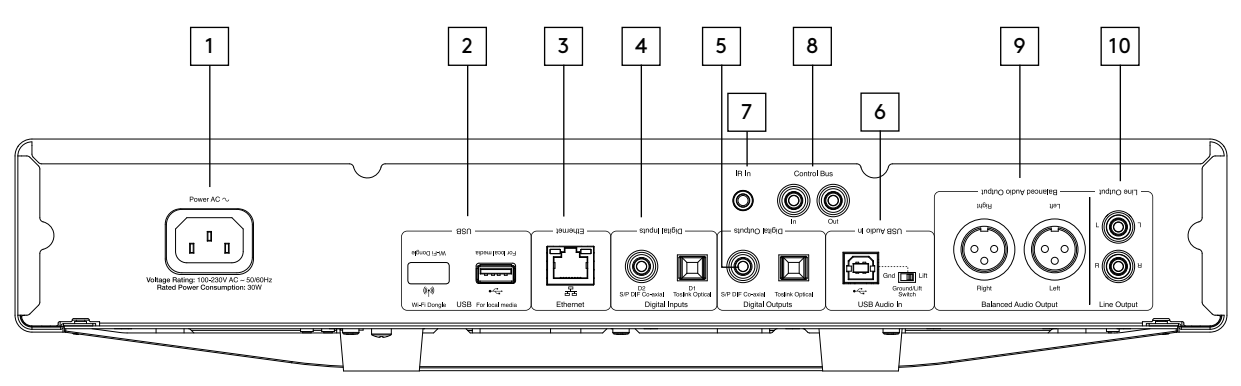

## 1. KONTAKT FÖR NÄTKABEL

#### 2. USB-PORTAR

Förmonterad wifi-dongel och anslutning för USB HD/flashdisk eller BT100 Bluetooth-ljudmottagare (tillval).

USB-portarna är inte avsedda för att anslutas till mobila Apple-enheter, vare sig laddning eller någon annan funktionalitet stöds.

Wifi-dongeln är förmonterad. Vänligen lämna den ansluten. Apparaten ställs automatiskt in till en Ethernet-anslutning om en sådan görs. Om du använder denna CXN v2 med wifi, se till att din enhet är placerad inom räckvidden för din trådlösa router.

#### Viktigt!

Koppla inte in eller ur wifi-dongeln medan enheten är påslagen.

#### 3. ETHERNET

- 4. DIGITALA INGÅNGAR
- 5. DIGITALA UTGÅNGAR

#### 6. USB-PORT (LJUD IN)

För anslutning av PC/Mac-dator.

Jordlyftomkopplare

Aktivera "Lift" (lyft) för att få bukt med brummande ljud i högtalarna.

## 7. IR-INGÅNG (FÖR INFRARÖD MOTTAGARE)

#### 8. STYRBUSS

För anslutning till andra produkter i CX-serien. Funktionerna varierar beroende på den andra produktens funktioner.

#### 9. BALANSERAD LINJEUTGÅNG

Används med XLR-anslutningar.

Obs! XLR-kontakter ska kopplas enligt följande: Stift 1: Jord, stift 2: Varm (i fas) och stift 3: Kall (fasvänd).

#### 10. LINJEUTGÅNG

## Frontpanelens reglage

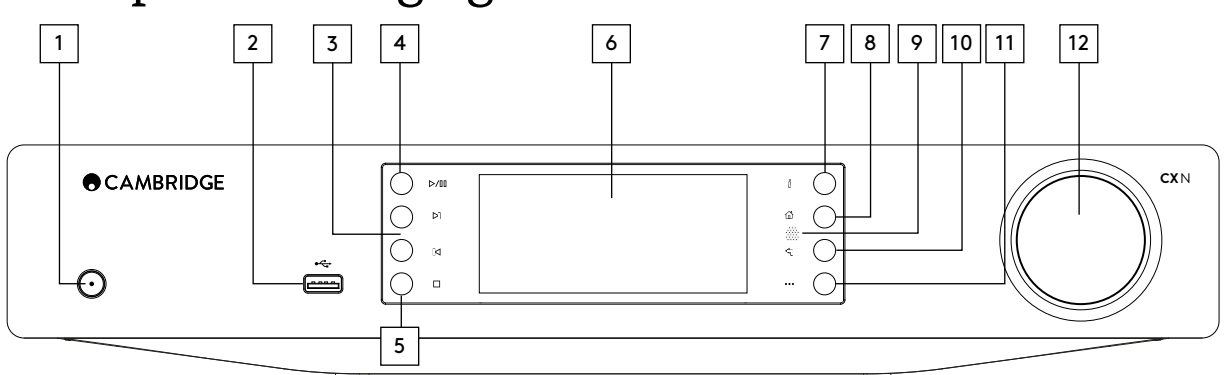

## 1. STANDBY/ON (STANDBY/PÅ)

## 2. USB

Används till USB-media med ljudfiler. 1A maximal strömförbrukning.

Obs! Den här USB-porten är inte avsedd för anslutning till mobila Appleenheter.

## 3. SKIP (HOPPA ÖVER)

## 4. PLAY/PAUSE (SPELA/PAUS)

## 5. STOP/DELETE (STOPP/TA BORT)

Tryck under uppspelning för att stoppa eller ta bort poster i olika menyer.

### 6. DISPLAY

Visar enhetens status.

## 7.  $(i)$  INFO

Visar "Spelas nu" på skärmen. Tryck för att växla mellan olika skärmupplägg.

8. HOME (HEM)

#### 9. INFRARÖD SENSOR

## 10. RETURN (TILLBAKA)

Tryck på denna för att gå tillbaka till föregående meny.

## 11. (MER)

När du spelar från UPnP-källor visar den här knappen låtar i kön och alternativ.

### 12. NAVIGERING/VÄLJ (VRIDREGLAGE)

Rotera för att bläddra och navigera i menyerna. Tryck för att godkänna den post/funktion som visas i displayen.

## <span id="page-3-0"></span>Fjärrkontroll

StreamMagic-appen ger dig ultimat kontroll över din Cambridge Audio CXN (v2) genom att ge dig snabb åtkomst till enhetsinställningar, mediebibliotek och internetradio.

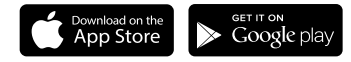

# Fjärrkontroll

## 1. STANDBY/ON (STANDBY/PÅ)

2. LJUSSTYRKA DISPLAY

## 3. MUTE (TYST)

(Förförstärkarläge)

## 4. (MER)

När du spelar från UPnP-källor visar den här knappen låtar i kön och alternativ.

## 5. DIGITALA INGÅNGAR

6. RANDOM (BLANDA)

7. REPEAT (UPPREPA)

#### 8. VOLYM

(Förförstärkarläge)

## 9. HOME (HEM)

 $10.$  ( $\dot{I}$ ) INFO

Visar "Spelas nu" på skärmen. Tryck för att växla mellan olika skärmupplägg.

## 11. SKIP (HOPPA ÖVER) Hoppar mellan låtar.

12. ENTER

13. NAVIGERING

- 14. RETURN (TILLBAKA)
- 15. PLAY/PAUSE (SPELA/PAUS)

## 16. PRESETS (FÖRVAL)

Hämtar lagrade förval (1-8).

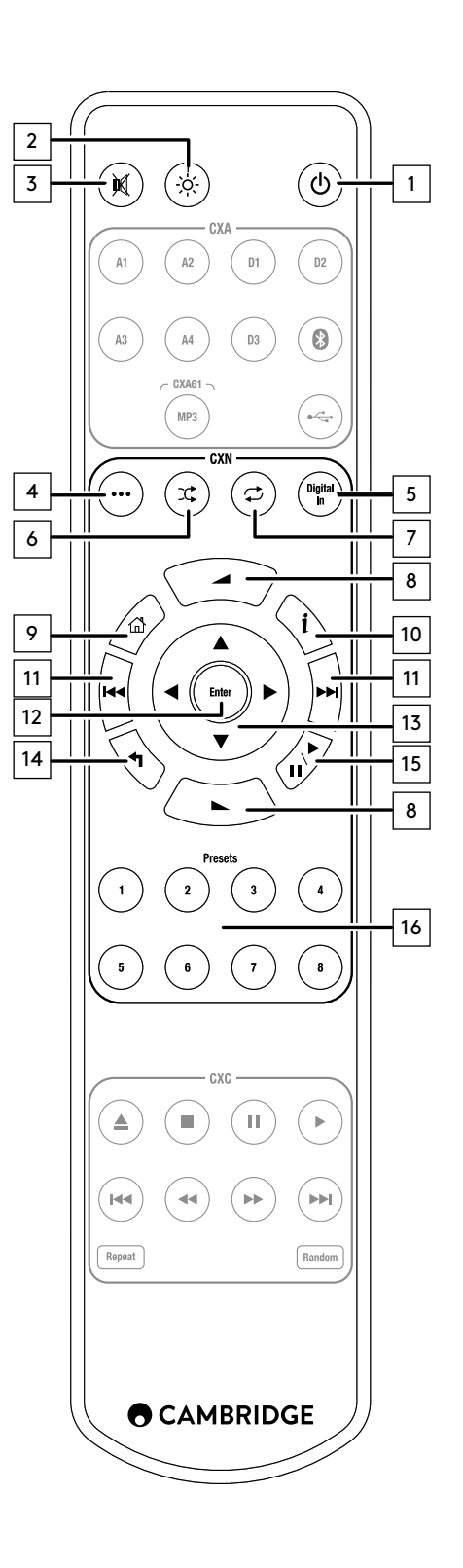

# <span id="page-4-0"></span>Anslutning

## GRUNDLÄGGANDE LJUDANSLUTNINGAR

Koppla ifrån strömmen innan du gör några anslutningar.

Phono-kabel (2RCA-2RCA)

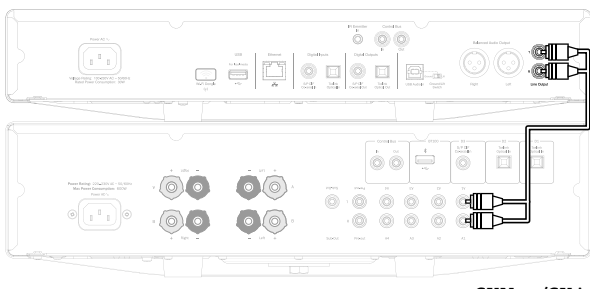

CXN v2/CXA

## NÄTVERKSANSLUTNINGAR

Om du vill använda funktionen för att dela media via UPnP behöver du antingen en kabelbaserad Ethernet-anslutning eller en trådlös wifianslutning till ditt nätverk

För att använda internetradio, streaming-tjänster eller ta emot programuvaruuppdateringar till produkterna behöver du även ha en bredbandsuppkoppling till internet.

Använd kabelanslutning för sömlös uppspelning av högupplösta 24-bit/176kHz- och 24-bit/192kHz-filer.

## ANSLUTA TILL ETT KABELNÄTVERK

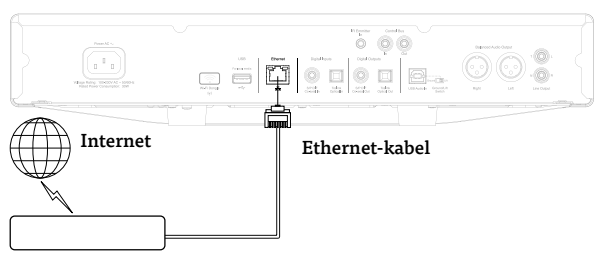

#### Bredbandsrouter/Bredbandsmodem

Anslut en nätverkskabel (kategori 5/5E Ethernet-kabel) mellan CXN v2 och din router.

## ANSLUTA TILL ETT TRÅDLÖST NÄTVERK

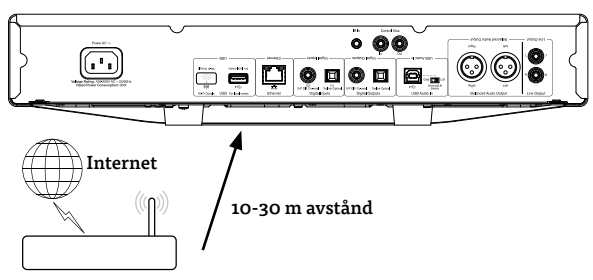

Trådlös bredbandsrouter/Trådlöst bredbandsmodem

CXN v2-enheten behöver vara inom räckvidd för din trådlösa router.

### Viktigt! Anslut inte/koppla inte från den trådlösa dongeln när enheten är påslagen.

Gå in i wifi-inställningarna på en iOS-enhet och välj "CXN v2".

Alternativt kan du ansluta CXN v2 direkt till wifi-nätverket: Välj ditt wifinätverk och ange ditt lösenord.

Obs! Wifi-lösenord är ibland skiftlägeskänsliga.

Om du vill ha mer information om nätverksinställningar i CXN v2 kan du gå till avsnittet Inställningar >> Nätverk senare i den här manualen.

## MATA IN TECKEN

Används vanligtvis för att:

- Ange lösenord till wifi-nätverk.
- Söka efter radiostationer och innehåll på UPnP-servrar.
- Anpassa CXN v2:s "lätta" namn och namn för digitala inmatningar.

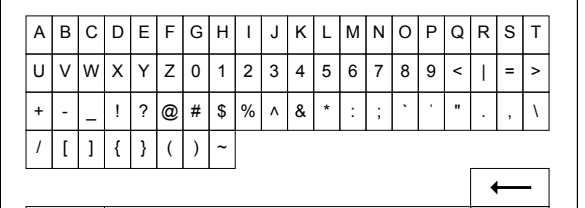

För att mata in text:

Χ

- 1. Använd ratten på frontpanelen för att bläddra fram till varje tecken.
- 2. Med IR-fjärrkontrollen kan du navigera horisontellt och vågrätt.
- 3. Tryck Enter på frontpanelen eller IR-fjärrkontrollen för att välja markerat tecken.
- Tar bort det senast valda tecknet (motsvarar knappen på frontpanelen eller IR-fjärrkontrollen).
- Avbryter inmatning av text.

Bekräftar inmatad text.

## <span id="page-5-0"></span>Bruksanvisning

## MUSIC LIBRARY (MUSIKBIBLIOTEK)

Menyn Music Library (Musikbibliotek) listar alla hittade UPnP-servrar och USB-medieenheter.

Det finns många passande programvarupaket för UPnP-servrar till både PC och Mac. Det finns även fristående servrar och nätverksanslutna lagringsenheter (NAS) med inbyggda UPnP-serverfunktioner. Mer information finns i våra Setup Guides (konfigurationsguider) på vår webbplats: www.cambridgeaudio.com/networksetup

Obs! När du använder en UPnP-server för att dela media så bestäms menystruktur, sök- och urvalskriterier av den servern, inte CXN v2.

CXN v2 söker inte igenom hela USB-lagringsenheter för att bygga upp en databas där du kan söka på artist/låt. Därför rekommenderar vi att lagrar ljudfilerna på ett strukturerat sätt, efter artist och album, så att du enkelt kan hitta det du vill lyssna på.

## SPELA LÅTAR OCH LÄGGA TILL LÅTAR I KÖN

#### LÄGGA TILL ENSKILDA LÅTAR ELLER ALBUM

När du väljer en enskild låt visas följande meny:

- PLAY NOW (SPELA NU)
- PLAY NEXT (SPELA HÄRNÄST)
- ADD TO QUEUE (LÄGG TILL I KÖ) lägger till låten sist i kön.
- REPLACE QUEUE (ERSÄTT KÖ) tar bort all musik i kön och ersätter den med den nya låten.

#### VISA KÖN

Du kan när som helst visa kön genom att trycka på knappen "•••" (mer).

Du kan hoppa till vilken plats som helst i kön genom att navigera upp/ner i listan och trycka på Enter.

#### REDIGERA KÖN

Du kan ta bort låtar från kön genom att navigera till dem och därmed markera dem, och sedan trycka på stopp-knappen.

Om du vill rensa hela kön navigerar du längst ner i kön och markerar [Clear Queue] (Rensa kö) och trycker på Enter.

Obs! Om du växlar till Eco-standbyläge för CXN v2-enheten raderas kön.

## SKÄRMEN NOW PLAYING (SPELAS NU)

Om du trycker flera gånger på knappen " $i$ " (information) bläddrar du mellan:

- Kombination av info om låt/ström plus album-/kanalbilder.
- Bara album-/kanalbilder.
- Bara info om låt/ström.

Albumomslag och stationslogotyper kan också visas om de finns tillgängliga. När det gäller USB-media måste bildfilen ligga i samma mapp som låten.

## FILFORMAT FÖR BILDMATERIAL

De enda filformat som stöds för albumomslag är .png och .jpg.

Bilderna kan ha vilket namn som helst men bilder med namnet Mapp.png eller Mapp.jpg har företräde.

Bilder som bäddats in i låtar stöds inte.

## SPELLISTOR

CXN v2 stödjer olika format på spellistor:

- ASX (Microsoft®-spellistor)
- M3U
- PLS

För permanent lagrad musik rekommenderar vi att du använder programvara som lämpar sig för att göra spellistor. De här kan du sedan nå via CXN v2 från USB-lagringsenheten eller UPnP-servrar som stödjer tillhandahållande av spellistor.

Det är inte möjligt att spara kön som skapats på CXN v2 som en spellista.

INGÅNGAR

#### LJUD VIA USB

USB Audio-porten på CXN v2 är avsedd att anslutas direkt till en PC- eller Mac-dator.

Standardkonfigurationen av CXN v2 är USB Audio-profil 1.0 som fungerar med praktiskt taget alla vanliga operativsystem utan att du behöver hämta några extra drivrutiner. I den här konfigurationen stöds samplingsfrekvenser från 16 bit/44,1 kHz till 24 bit/96 kHz.

Om du vill veta mer om USB Audio kan du läsa våra guider på: www.cambridgeaudio.com/USB-audio.

#### D1-D2

De fem digitala ingångarna kan ta emot PCM-ljud i stereo med samplingsfrekvenser på upp till 24 bit/192 kHz.

#### BLUETOOTH

Bluetooth-dongeln Cambridge Audio BT100 (tillval) kan anslutas till vilken ledig USB-port som helst.

#### SPOTIFY CONNECT

Via Spotify kan du lyssna på miljontals låtar av artister du gillar, de senaste hitsen och tips som passar just dig. Om du prenumererar på Spotify Premium kan du styra CXN v2 med Spotify-appen.

- 1. Anslut CXN v2 till samma trådlösa nätverk som den telefon eller surfplatta du har Spotify-appen på.
- 2. Öppna Spotify-appen och spela vilken låt som helst.
- 3. Tryck på låtens bild längst ner till vänster på skärmen.
- 4. Tryck på anslutningsikonen .
- 5. Välj CXN v2-enheten från listan.

Om du vill ha information om hur du konfigurerar och använder Spotify Connect, gå in på www.spotify.com/connect.

Spotify-programvaran lyder under de tredjepartslicenser du hittar här: www.spotify.com/connect/third-party-licenses.

#### SÅ ANVÄNDER DU AIRPLAY

- 1. Anslut CXN v2-enheten till ditt nätverk.
- 2. Öppna programmet som du vill använda AirPlay från.
- 3. Klicka  $\circledR$  eller  $\Box$ .

4. Välj CXN v2 som din AirPlay-enhet.

#### FRÅN CONTROL CENTER

För att stänga av ljudet på enheten från Control Center: Dra upp från den nedre kanten av varje skärm på enheten för att öppna Control Center.

Tryck och håll in  $\mathbb N$  i det övre högra hörnet och välj sedan din CXN v2.

## SÅ ANVÄNDER DU CHROMECAST BUILT-IN

CXN v2 levereras med inbyggd Chromecast. Via den funktionen kan du strömma musik från din telefon, surfplatta eller dator till högtalaren.\*

\*Fungerar med kompatibla modeller av iPhone®, iPad®, Android-telefoner och Android-surfplattor, plus bärbara Mac®- och Windows®-datorer samt Chromebook-enheter.

## <span id="page-6-0"></span>TELEFONEN ÄR DIN FJÄRRKONTROLL

Om du använder telefonen behöver du inte lära dig något nytt – du kan strömma från dina appar, spellistor och favoritartister utan att logga in eller hämta några nya program. Var du än befinner dig i ditt hem kan du leta upp musik, lägga in låtar i spelkön och styra uppspelningen.

## TRYCK PÅ CAST-KNAPPEN

För att strömma musik till högtalaren trycker du bara på Cast-knappen på din mobila enhet. Du kan söka, spela upp, pausa med mera direkt från telefonen.\*

\*Enheten ska vara uppkopplad mot samma wifi-nätverk.

Fler än 100 Chromecast-kompatibla appar

Välj bland miljontals låtar på populära musiktjänster som Google Play Music, Spotify, Deezer, TuneIn och fler än 100 andra tjänster. Du hittar fler appar på… google.com/cast/apps

Konfigurera högtalaren via din telefon eller surfplatta google.com/cast/setup

## Inställningar

## NÄTVERK

Set-up Wi-Fi (Ställ in wifi): Initierar wifi-inställningar.

Enter Network Name (Ange nätverksnamn): Här anger du nätverksnamn manuellt.

Current Config (Aktuell konfiguration): Visar aktuella nätverksinställningar.

Edit Config (Redigera konfig.):

• Auto (DHCP).

YES (JA) (rekommenderas).

NO (NEJ) – inställningarna anges manuellt.

Om du väljer NEJ måste du, genom att navigera och välja, ange CXN v2:s IP-adress, nätverksmask, Gateway-adress and DNS-servrar.

#### Wi-Fi Strength (wifi-styrka)

Signal Warning (Signalvarning): Varning som visas på skärmen om signalen från det trådlösa nätverket är svag.

Wi-Fi Region (wifi-region): Välj den region som närmast motsvarar den plats du befinner dig på.

Wired/Wi-Fi (Kabel/wifi):

- Auto (Automatiskt, standard).
- Wired Only (Endast kabel).
- Wi-Fi Only (Endast wifi).

FAST PROGRAMVARA

• Leta efter uppdateringar och visa versionsnummer.

LJUSSTYRKA DISPLAY

#### ENHETENS NAMN

Byt namn på CXN v2.

## AUDIO (LJUD)

- Digital Pre-amp Mode (Digitalt förförstärkarläge).
	- On (På) aktiverar volymkontrollen.

Off (Av) – fast signalnivå.

 Balance (Balans)– endast tillgängligt om digitalt förförstärkarläge är aktiverat.

- USB Audio-klass.
	- 1.0 ger bästa kompatibilitet med datorer.

 2.0 – kan överföra ljud med hög samplingsfrekvens (upp till 24 bit/192 kHz). Du kan behöva hämta och installera Cambridge Audio USB Audio class 2.0-drivrutinen.

Mer information om USB Audio finns på www.cambridgeaudio.com/USBaudio.

## FJÄRRKONTROLL

Ändras när det uppstår konflikt med andra produkter.

- CXN v2 Series Handset (Handenhet i CX-serien) (24) (standard).
- CXN v2 Series Handset (Handenhet i CX-serien) (28) alternativ inställning för IR-kommandon.
- No IR Control (Ingen IR-kontroll) förhindrar att CXN v2 svarar på kommandon från någon IR-fjärrkontroll.

För att använda de alternativa kommandona för IR-fjärrkontrollen måste både CXN v2 och CXN v2 IR-fjärrkontrollen (handenheten) konfigureras om:

- CXN v2 välj CXN v2 Series Handset (Handenhet i CX-serien) (28) i ovanstående meny.
- Fjärrkontroll Utför följande steg:

Ta ut batterierna ur IR-fjärrkontrollen till CXN v2.

Håll in knappen "Power" samtidigt som du sätter i batterierna igen.

Obs! Om du vill återställa standarduppsättningen med IR-kommandon för fjärrstyrning av CXN v2 tar du ur och sätter i batterierna utan att trycka på några knappar.

#### SPRÅK

#### STANDRY-LÄGE

- Nätverk-standby nätverksanslutningen förblir aktiv och StreamMagicappen kan sätta på CXN v2.
- ECO mode (Miljöläge) alla ljud-, nätverks- och kontrollkretsar stängs av.

#### AUTOMATIC POWER-DOWN (AUTOMATISK AVSTÄNGNING)

Anger den tid enheten ska ha varit inaktiv innan Standby-läget aktiveras.

#### EDIT INPUT NAMES (REDIGERA INGÅNGSNAMN)

Här kan du anpassa namnen på alla digitala ingångar: USB Audio och D1–  $D2$ .

#### FACTORY RESET (FABRIKSÅTERSTÄLLNING)

Återställer CXN v2 till fabriksinställningar.

Obs! Fabriksåterställningen tar bort alla wifi-nätverk och nycklar från minnet.

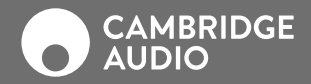

WWW.CAMBRIDGEAUDIO.COM

Gallery Court, Hankey Place London United Kingdom

Cambridge Audio är ett varumärke som tillhör Audio Partnership Plc. Registrerat i England med företagsnummer 2953313

AP36775/1